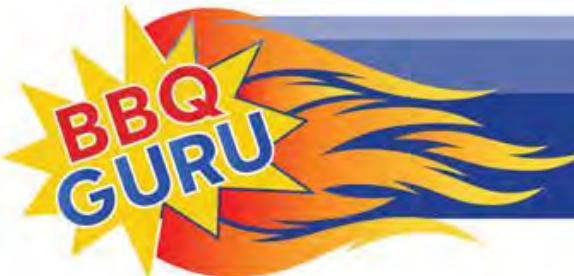

<sup>66</sup> Creating BBQ Masters Every Day<sup>99</sup>

## How To Set Up The CyberQ

## Part I: How Do You Want To Connect

There is more than one way to connect to the CyberQ and control it. You can set temperatures and activate cooking features manually, using the front panel keys and the display screen. For nearly all users, that's an emergency workaround. The CyberQ is a Wifi device, and you probably want to use it that way.

## Networked (Infrastructure) Connection

The recommended way to use the CyberQ is integrated into a wireless network, via what is called an infrastructure link to a wifi router. In this configuration, any other device on the network with a Web browser can communicate with the CyberQ. If the network also has an Internet connection (as most home networks do), email and remote operation can add convenience and flexibility.

Even competition and vacation use can benefit from network configuration. If AC power is available, you can create a mini-network with a CyberQ, an inexpensive wireless router, and any kind of smartphone, tablet, or PC. Without Internet, the advanced features won't be available, but you will have convenient and flexible control.

## Cellular (Infrastructure) Connection

This is a way of creating a Wifi network with a router that offers a cellular Internet connection. The simplest and least expensive example of this is the Personal Hotspot feature built into smart phones and cellular tablets. You can link the CyberQ to the personal hotspot in basically the same way as to a wifi router, and then use the smartphone's browser to communicate with the CyberQ. This is much more convenient than an ad hoc connection and you can link other wifi devices to the Personal Hotspot as well.

Unfortunately, cellular carriers make you pay a monthly fee to use the hotspot feature. This seems unfair but it is a way to create a full-featured Internet network with practically no equipment.

There are also separate cellular routers. These usually have their own price plan just like a standalone cellphone. An exception is the Virgin Mobile Mingle which operates on the Sprint network and has daily and monthly no-contract plans.

359 Ivyland Road Warminster, PA 18974-2205

Theoretically, cellular networks can offer all the features of a home network. We have not yet tested these capabilities, nor do we have the ability to assist you with remote setup. This will likely change in the future, Direct (Ad Hoc) Connection

The most limited way to use the CyberQ's features is by directly pairing it with another wifi device in ad hoc mode. Because neither Android nor Windows 8 phones, tablets, or laptops support ad hoc networking, the CyberQ cannot connect to them. While the iPhone and iPad can connect to the CyberQ, whenever an iPhone or iPad goes to "sleep" (lock mode), it turns off WiFi to save batteries. When you "wake it up" however, it tries to connect to a network with Internet, and you have to manually reconnect to the CyberQ, which is very annoying.

Sometimes, though, direct connection is useful. If you are at a competition where there is no Wifi or AC power, or if you are tailgating or camping, for example, taking control with a portable device is handy. The best ad hoc devices are a Mac or Windows 7 laptop, or a Chromebook. You can set an iPhone or iPad so that lock mode is turned off, but battery life is drastically shortened.